## HOW TO APPLY

## to our master's in clinical mental health counseling

- 1. **[To start your application,](https://graduate.admissions.marquette.edu/apply/?utm_source=how_to_apply&utm_medium=brand&utm_campaign=summer_2021)** please visit [the online application page for Marquette](https://graduate.admissions.marquette.edu/apply/?utm_source=how_to_apply&utm_medium=brand&utm_campaign=summer_2021)  [University Graduate School.](https://graduate.admissions.marquette.edu/apply/?utm_source=how_to_apply&utm_medium=brand&utm_campaign=summer_2021)When you have arrived at this page, select whether you are ready to start a new application or to continue an application.
- 2. **To create a new account,** start by inputting all of the required fields.
- 3. Once you have successfully created an account, you will see the main application page. **Select Start New Application at the bottom.**
- 4. Select the term that you wish to start classes, and then select Create Application.
- 5. Read and accept the Application Instructions and Guidelines.
- 6. On the left-hand side, choose the Program of Interest section. Under Program of Study, select **Clinical Mental Health Counseling - Online.** Under Degree, select **Master of Science (M.S.).**
- 7. Under Specialization, **select either Child and Adolescent Counseling or General Track (no specialization).**

**Graduate School** 

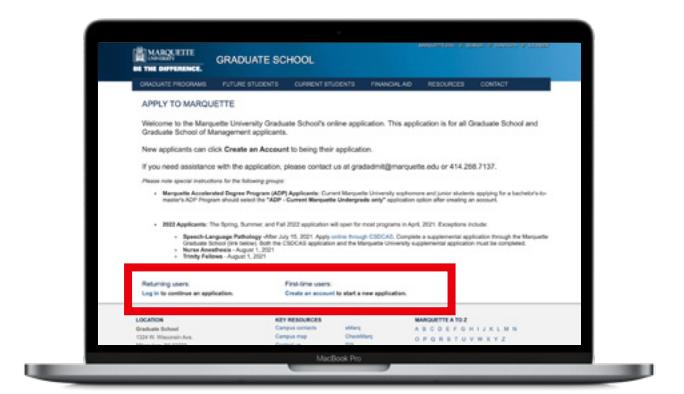

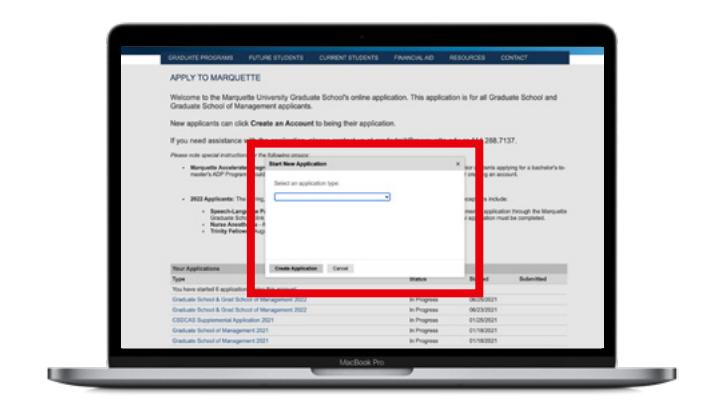

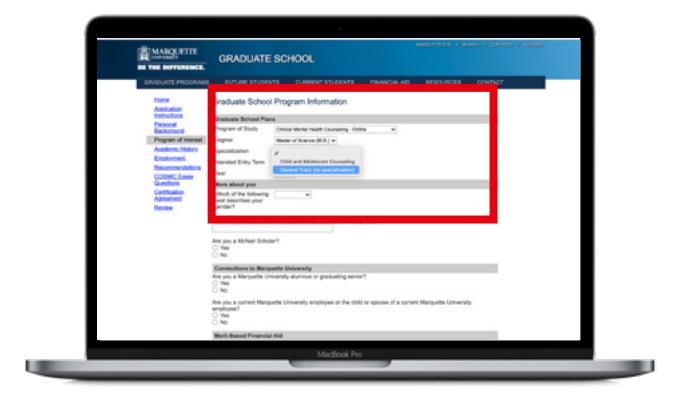

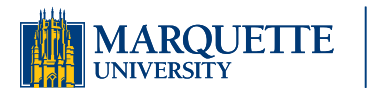

844-640-0408 [online.marquette.edu/](https://online.marquette.edu/education/)education

## HOW TO APPLY

## to our master's in clinical mental health counseling

- 8. Note which term and year you plan on starting. Complete the rest of the page about yourself and your connections to Marquette University.
- 9. Complete the Personal Background, Academic History and Employment sections along the left-hand side.

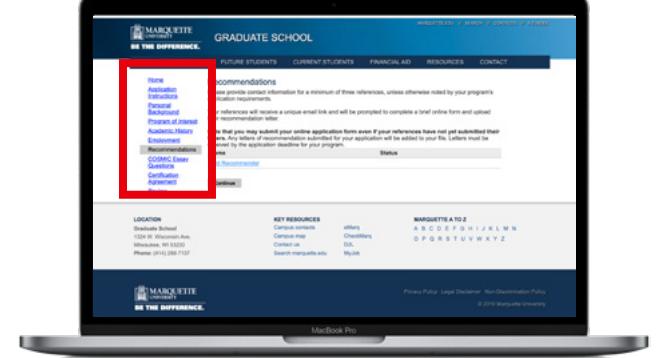

- 10. On the left, choose Recommendations. Provide the contact information for the two individuals who will be providing a reference. They will receive an email from Marquette and be asked to complete an online form to upload their letter of recommendation. **Do not wait to submit your application even if all of your letters have not been submitted yet.**
- 11. **You will be asked to submit supporting documents after you have completed the online application form and submitted the application fee.** Unofficial transcripts may be submitted with your application. However, once admitted, you will be asked to provide official transcripts.
- 12. Complete your personal statement emphasizing why you're interested in the program and why you're suited to the counseling profession. Upload your essay and resume to your submitted application.

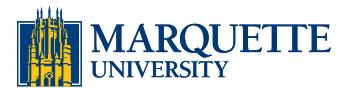

844-640-0408 [online.marquette.edu/](https://online.marquette.edu/education/)education